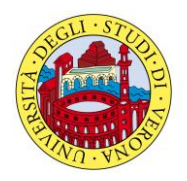

**UNIVERSITÀ DEGLI STUDI DI VERONA**  *Direzione Didattica e Servizi agli Studenti Area Scienze della Vita e della Salute*

## **NORME DI RECUPERO CREDENZIALI**

Se hai dimenticato la password, se al termine della fase di REGISTRAZIONE ti è comparso il messaggio '**Utente già registrato nel sistema'** o riscontri problemi di accesso alla procedura di iscrizione leggi attentamente le indicazioni di seguito riportate

- *scarica* il modulo "**Modulo per il recupero credenziali"**;

- *stampalo*, *compilalo* in ogni sua parte e *firmalo;*

- *invialo,* via mail, all'indirizzo: **[credenziali.immatricolazioni@ateneo.univr.it](mailto:credenziali.immatricolazioni@ateneo.univr.it?subject=Recupero%20credenziali%20di%20accesso)** , allegando scansione (in formato .pdf) della *fotocopia della carta di identità e della fotocopia del codice fiscale*. (La mail dovrà riportare come oggetto: *"Recupero credenziali Esami di Stato sessione …..anno……"*)

Ti verrà inviato in risposta solo il tuo ACCOUNT (nella forma 'Id...) e dovrai crearti in autonomia la password, secondo la modalità 'Password [dimenticata](https://gia.univr.it/idm/user/anonlogin.jsp) via email privata': seguendo le istruzioni indicate dalla procedura, ti verrà generata una nuova password che diventerà attiva entro un'ora dalla tua operazione**.** 

**Attenzione! La procedura di recupero non è immediata e potrebbe durare al massimo 3 giorni lavorativi con decorrenza dal giorno successivo all'arrivo della tua richiesta.**